# **PRESET 10 PORTABLE OWNERS MANUAL**

Doug Fleenor Design 396 Corbett Canyon Road Arroyo Grande, CA 93420 (805)-481-9599

Software Version 2.4 Revision 6 January, 2013  $\geq$  Serial Number 085000

# $E$ DOUG FLEENOR DESIGN $\equiv$

## **PRODUCT DESCRIPTION**

The *Preset 10 Portable* can act as a seamless backup for DMX512 lighting consoles or as a stand-alone DMX512 preset console. The *Preset 10 Portable* is capable of storing up to ten presets. These presets are recorded by capturing the output of a DMX512 console. Each preset can be assigned a unique crossfade time, from 0 to 999 seconds. Presets are recalled by pressing one of the buttons.

W hen operating as a backup device, *Preset 10 Portable* monitors the DMX512 output from your lighting console. If console output is lost, *Preset 10 Portable* begins transmitting to maintain the current look and alerts the user to the loss of DMX512. Crossfading to any of the stored presets is then initiated by pressing a preset button.

The *PRESET 10* also comes in a wall plate version for architectural applications.

## **SPECIFICATIONS**

| Connectors:           | Input: 5 pin male, gold plated contacts (3 pin connectors optional)<br>Output: 5 pin female, gold plated contacts (3 pin connectors optional) |                                                                                                    |
|-----------------------|----------------------------------------------------------------------------------------------------|----------------------------------------------------------------------------------------------------|
| Connecter pin out:    | 1 - DMX512 common<br>2 - DMX512 data -<br>3 - DMX512 data +<br>4 - Passed Through<br>5 - Passed Through                                       |                                                                                                    |
| Input/Output circuit: | ESD protected EIA-485 transceiver (LT1785)                                                                                                    |                                                                                                    |
| Indicators:           | Ten green preset indicator LEDs<br>One red Signal / Record LED                                                                                |                                                                                                    |
| User controls:        | Ten preset push buttons<br>One recessed record push button<br>One recessed fade time push button                                              |                                                                                                    |
| Power input:          | Universal power supply 100 - 240VAC, 50/60 hertz, 5 watts                                                                                     |                                                                                                    |
| Color:                | Black anodized with white nomenclature                                                                                                    |                                                                                                    |
| Size and weight:      | Chassis<br>Power supply                                                                                                    | 5.3"   X 3.2" w X 1.8" h, 12 ounces<br>2.2"   X 1.9" w X 1.0" h, 5 ounces                                                                                                    |
|                       | DMX512 INPUT *                                                                                                    | DMX512 OUTPUT<br><b>Calling</b>                                                                                                    |
|                       | PRESET INDICATOR LED                                                                                                    | PRESET SELECT BUTTON<br>$6 - 1$<br>$7 -$<br>$\bullet$ 2<br>$8 - 4$<br>$\bullet$ 3<br>$9 -$<br>$\bullet$ 4<br><b>RECESSED</b><br>$10$ $\bullet$<br><b>"RECORD" BUTTON</b><br>$\bullet$ 5 |
|                       | <b>RECESSED</b>                                                                                                    | SIGNAL / RECORD INDICATOR LED                                                                                                    |
|                       | "FADE TIME" BUTTON                                                                                                    |                                                                                                    |

Page 2 of 6

## **SETUP AND CONNECTIONS**

The *Preset 10 Portable* should be installed between the console and DMX512 receiving devices. Typically, it should be within arms length of the console operator.

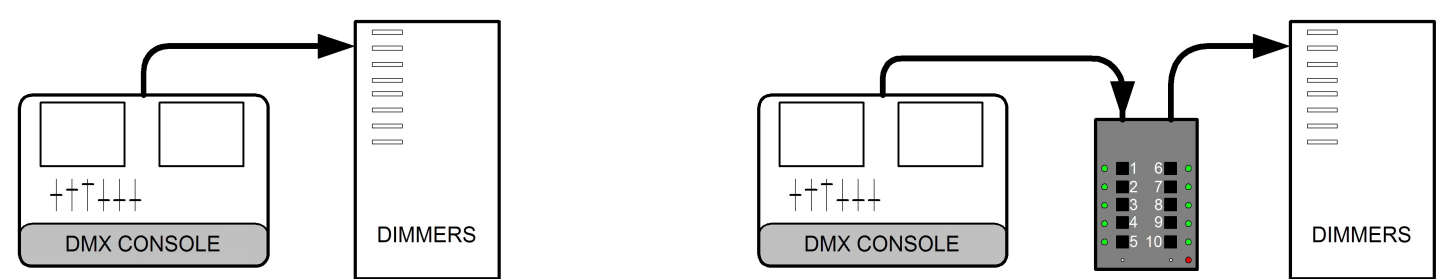

Remove the cable connected to the output of the console. Use a short DMX512 cable to connect the output of the console to the DMX512 input of the *Preset 10 Portable*. Connect the cable that was originally connected to the console to the DMX512 output connector of the *Preset 10 Portable*. This inserts the *Preset 10 Portable* into the DMX512 signal path.

Plug the *Preset 10 Portable* power supply into mains power.

#### **NOTE:**

! The console will still operate normally when the *Preset 10 Portable* is not powered.

### **OPERATION**

#### **INDICATORS**

#### **RED LED**

ON = RECEIVING DMX512 FLASHING = RECORD MODE

#### **GREEN LED**

ON = CURRENTLY SELECTED PRESET FLASHING = TIME SETTING MODE SELECTED FOR THAT PRESET

#### **ALL GREEN LEDS**

FLASHING = LOSS OF DMX512 INPUT ALERT - *PRESET 10 PORTABLE* IS HOLDING THE LAST LOOK.

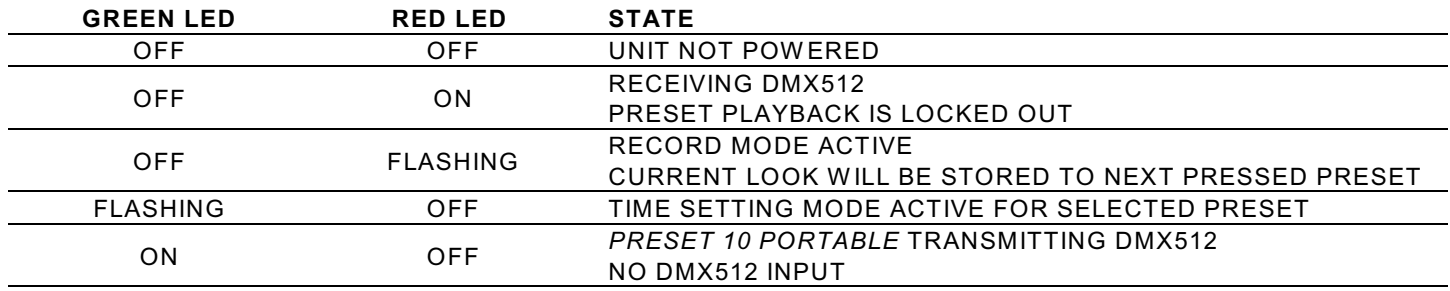

W hen the primary console is powered ON your lighting system should function normally. The RED LED of the *Preset 10 Portable* will illuminate indicating that a DMX512 signal is present.

# **RECORDING PRESETS**

In order to set the individual dimmer levels recorded to a preset, the *PRESET 10* must be connected to a DMX512 source. W hen fewer than 512 dimmer levels are received*,* a level of 0% will be stored for all channels above those received.

#### **Note:**

- ! For predictable results, avoid recording when the DMX levels are changing.
- 1. Using the DMX512 console, set a "look" that you wish to record to a preset.
- 2. Using a small blunt object (i.e. paper clip), depress the recessed RECORD button located next to the RED LED. The RED LED will begin to flash. If you decide after pressing the RECORD button that you do not wish to make an edit, press the RECORD button a second time. No changes will have been made.
- 3. Depress the PRESET SELECT button adjacent to the preset number you wish to record. The adjacent GREEN LED will illuminate as you depress the button. (Example: press the upper most left button to store preset 1)
- 4. Upon releasing the PRESET SELECT button, the RED LED will no longer flash. This Indicates recording is complete.

Repeat steps 1 through 4 until you have recorded as many presets as required, up to ten total.

### **COPYING / MOVING PRESETS**

Once a preset has been recorded it can be copied or moved. In order to copy one preset to another, DMX512 signal must be disconnected from the *Preset 10 Portable* DMX INPUT. Press the PRESET SELECT button of the preset you wish to copy. Once the preset completes its fade follow steps 2 through 4 from RECORDING PRESETS above.

## **PRESET NUMBER 10 (OFF) - SPECIAL FUNCTION**

W hen the levels stored in preset number 10(OFF) are **all zeros** a special function is enabled. W hen preset 10(OFF) is selected and the crossfade has completed the *Preset 10* will stop sending DMX512. By ending DMX512 transmission, many moving lights and dimming systems will enter their standby mode. This feature can be disabled by recording any non-zero level on any channel into preset number 10(OFF).

# **RECORDING PRESET CROSSFADE TIME**

A crossfade is a fade where the new preset levels entirely replace the previous levels. Each of the ten presets can have its own unique crossfade time. Crossfade times default to two seconds.

Note:

- ! Crossfade times range from a minimum of 0 seconds to a maximum of 999 seconds (16.65 minutes).
- ! Crossfade times can not be set while the *Preset 10* is locked out (RED LED is illuminated).

To enter a different crossfade time:

- 1. Disconnect the *Preset Ten* from any DMX512 source.
- 2. Press the button of the preset you wish to edit. The GREEN preset indicator LED will illuminate.
- 3. Using a small blunt object (i.e. paper clip), depress the recessed FADE TIME button located below preset number 5. The indicator LED, adjacent to the preset you selected to edit, will now flash. You will have ten seconds to set the crossfade time before. If you decide after depressing the FADE TIME button that you do not wish to make an edit simply wait ten seconds to exit or press the FADE TIME button a second time. No changes will have been made
- 4. Enter the time in seconds using the PRESET SELECT buttons. Use PRESET SELECT button 10(OFF) to enter a zero. (i.e. 120 seconds is entered by pressing PRESET SELECT button 1 followed by 2 then 10). The time setting command is completed by one of three methods.
	- a. Enter a three-digit time. The third digit will complete the entry. The GREEN preset indicator LED will illuminate steadily indicating success. A one or two digit time may be entered with leading zeros (i.e. five seconds as 005 or 10, 10,5).
	- b. Enter a one or two digit time followed by pressing the FADE TIME button. The GREEN preset indicator LED will illuminate steadily indicating success.
	- c. Enter a one or two digit time and wait for ten seconds. The GREEN preset indicator LED will illuminate steadily indicating success.

# **PLAYBACK OF PRESETS**

Presets can be played back in one of two ways, a crossfade to a static preset or an autofollow of all ten presets. A crossfade is a change from the current preset to the newly selected one. The time taken to fade from the current preset to the new preset is taken from the newly selected preset. Once the fade has completed it will remain at that current preset (static) until another preset is selected. W hen the autofollow method of playback is used once the fade time of the currently fading preset is completed the next preset is automatically selected.

To begin a crossfade between presets, momentarily press the preset select button of the preset you wish to play.

To begin autofollow of all ten presets, press and hold the preset select button of preset number 1 (approximately 5 seconds) until all the LEDs flash once. Once the fade time of a preset is complete, the next preset will be selected automatically. W hen preset number 10(OFF) has been reached the next preset to be selected will be preset number 1.

To exit autofollow momentarily press any preset select button.

**Note:** 

- ! If a static preset is playing at the time power is lost *Preset 10* will return to that preset when power is restored. The fade will begin with all 512 channels at 0% and fade up in the time recorded to that preset.
- ! If the *Preset 10* was in autofollow playback at the time power was lost, the *Preset 10* will resume autofollow playback beginning with preset number 1.
- To bypass unused presets In autofollow enter the time as 999 seconds. This means the longest autofollow fade time is 998 seconds.

# **PRESET NUMBER 10 (OFF) - SPECIAL FUNCTION**

W hen the levels stored in preset number 10(OFF) are **all zeros** a special function is enabled. W hen preset 10(OFF) is selected and the crossfade has completed the *Preset 10* will stop sending DMX512. By ending DMX512 transmission, many moving lights and dimming systems will enter their standby mode. This feature can be disabled by recording any non-zero level on any channel into preset number 10(OFF).